## **guide d'installation**

## **Librairie mutualisée centrale (Local Sharedresources)**

La librairie centrale s'installe dans le répertoire "/local" de la distribution Moodle.

Son installation logique demandera à un moment donné de choisir et définir le schéma principal de métadonnées utilisées sur le site. Ceci s'exécute pendant l'initialisation des paramètres d'insatallation.

Cette procédure peut dans certains cas perturber une installation "complète" de Moodle. Il est donc conseillé, le temps que nous puissions redéfinir cette procédure, de déployer une librairies sur un site Moodle déjà installé.

## **Installation**

- 1. Dézippez l'archive dans le répertoire /local de votre installation Moodle.
- 2. Assurez vous d'avoir également préparé l'installation des modules [Sharedresource,](https://docs.activeprolearn.com/doku.php?id=mod:sharedresource) du bloc [Sharedresources](https://docs.activeprolearn.com/doku.php?id=blocks:sharedresources) et du dépot [Sharedresources](https://docs.activeprolearn.com/doku.php?id=repository:sharedresources).
- 3. Naviguez vers les notifications de l'administration du site.

## **Configuration**

[Revenir à l'index du composant](https://docs.activeprolearn.com/doku.php?id=local:sharedresources)

From: <https://docs.activeprolearn.com/> - **Documentation Moodle ActiveProLearn**

Permanent link: **<https://docs.activeprolearn.com/doku.php?id=local:sharedresources:installguide&rev=1483741312>**

Last update: **2024/04/04 15:52**

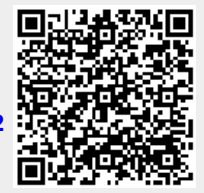